# Chapter 13. Online Edit

In Run Mode, You can edit a program without changing the PLC Mode to Stop Mode.

#### 13.1. Start Online Edit

. To edit a program in Run mode, the program to edit must be identified with the program in the PLC.

◆ Select the program.

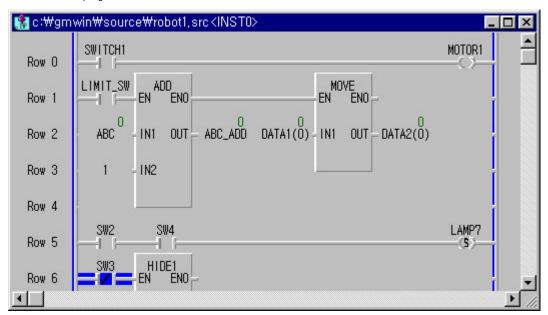

◆ Select Online-Start Online Edit in menu.

At this moment, If PLC Mode is Monitoring Mode, only the program for online editing is changed to Edit Mode.

♦ If there is the Upload program in PLC, the following message appears. If you click **Yes** button, the Upload program is downloaded to PLC after the online editing. But, the PLC must have an enough memory space.

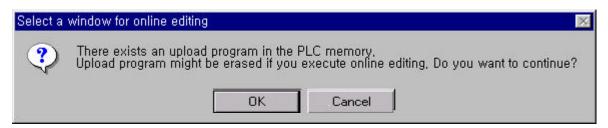

• Edit the program.

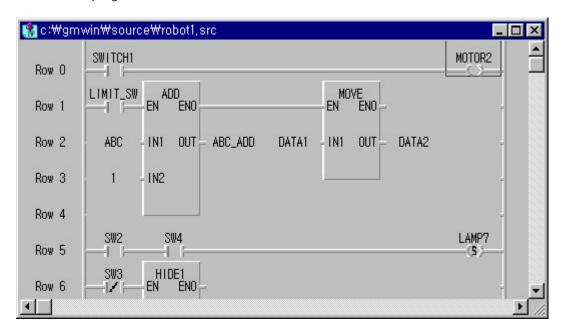

## 13.2. Write for Online Edit

To write the edited program to PLC,

• Select Online-Write for Online Edit in the pull-down menu.

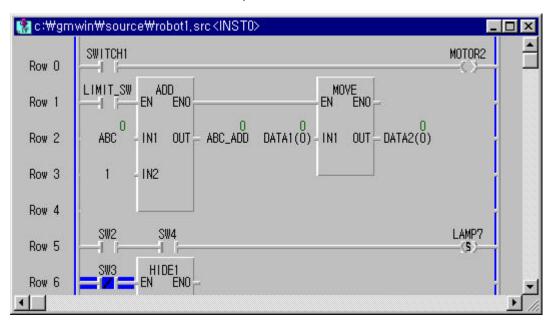

• If an error is occurred in this step, the program can't be downloaded to PLC. So, edit the program again after selecting Online-Write for Online Edit in the pull-down menu.

#### 13.3. Cancel Online Edit

To cancel the online editing and return to the previous program,

Select Online-Cancel Online Edit in the pull-down menu.

#### 13.4. Available Items for Online Edit

You can edit the following items.

- ◆ Edit, Add or Delete for Contacts and Variables
- ◆ Edit for the directly used data in Program
- ◆ Add initial Variable, Retain Variable
  Initial Value and Retain Variable are applicable in Mode change(from Stop to Run mode).
- ◆ Add or Delete Rung
- ◆ Edit Parameter

Only Basic Parameter and High Speed Link Parameter (including Link Enable). Not available for I/O Parameter

- ◆ Add Jump or Label
- ◆ Delete Variable in Variable List
- ◆ Change Memory Allocation for Variable Example) AT %I0.2.0 ==> %I0.2.1

### 13.5. Non-available Items for Online Edit

You cannot edit the following items.

◆ Change of Variable Property

Example) Standard Variable ==> Variable with Initial Value,

Local Variable (VAR) ==> Global Variable (VAR\_EXTERNAL)

BYTE ==> WORD

Initial Value declared as Initial Value can be changed.

- Edit. Add or Delete Global Variable
- ◆ Add or Delete Program Block
- ◆ Add or Edit User Defined Function/Function Block (Available for Function or Function Block for already used in the Project)
- ◆ Edit many rungs at the same time <No. of edited Rung + No. of Label included in edited Rung> must be within 256 numbers

#### Note

When complete the online-edit, to close a program, you must execute a disconnection. If you execute a disconnection, Upload program is transmitted to PLC as below.

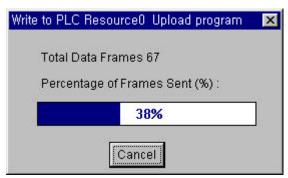

2. To online-edit an uploaded program, you must complete Make. (Refer to the section ' 12.3.Read from PLC (Upload).)